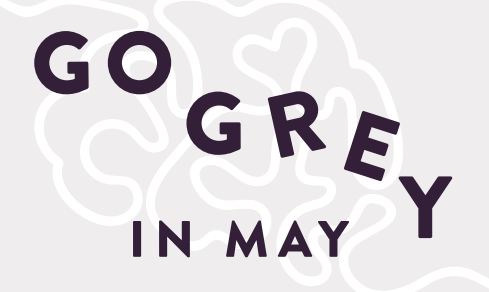

## CREATING YOUR OWN QR CODE

*Want to create QR code that directly links to your fundraising page? Follow the steps below!*

**1.** Navigate to your fundraising page (while logged out) **2.** Copy your URL

**3.** Navigate to: https://www.the-qrcode-generator.com/

**4.** Paste the URL into the URL section

**5.** Click 'Save', name your file and save to computer.

**6.** Use QR code on your posters, social media, anywhere to help people reach your fundraising page

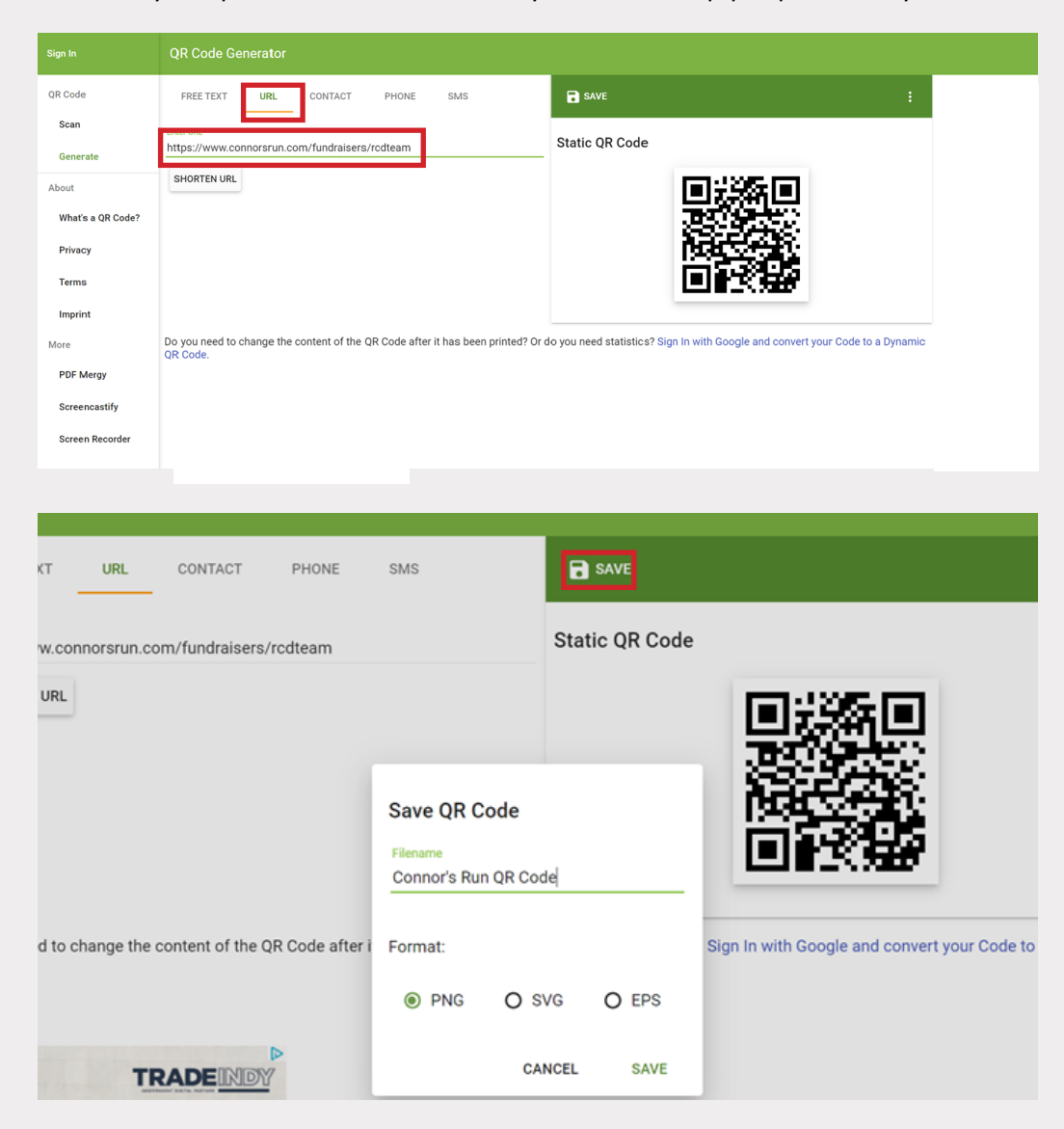